## **Exploring Residuals For the Teacher**

## *Objectives:*

Using the **RESIDUALS** aplet, the student will be able to compute residuals and display their graph to determine how well the regression equation fits the data.

## *Functionality:*

When the student selects **START** , the **RESIDUALS NOTE** will be displayed. It is important to load your two data sets into the **RESIDUAL** aplet. Follow the directions in the note.

The student should then view the **SKETCH** to get a definition of what residuals are and see a visual representation of them.

**VIEWS** allows the student to choose the type fit, to use Auto Scale to view the scatterplot of the data, and the selected fit, and to analyze the residuals.

**Choose fit** takes the student to **the RESIDUAL SYMBOLIC SETUP** to choose the type fit for the scatterplot of data.

**AutoScale** to see a scatter plot of the data and the regression equation chosen in the symbolic setup.

**View Predict** calculates the predicted values and places them in C3.

**Residuals** subtracts the actual values in C2 and subtracts the predicted values C3 and stores this difference in C4.

**Plot residuals** will display a scatter plot of the residuals.

Programs associated with this aplet: .R.PF, .R.PR, .R.RS, .R.PS, .R.S, .R.SV

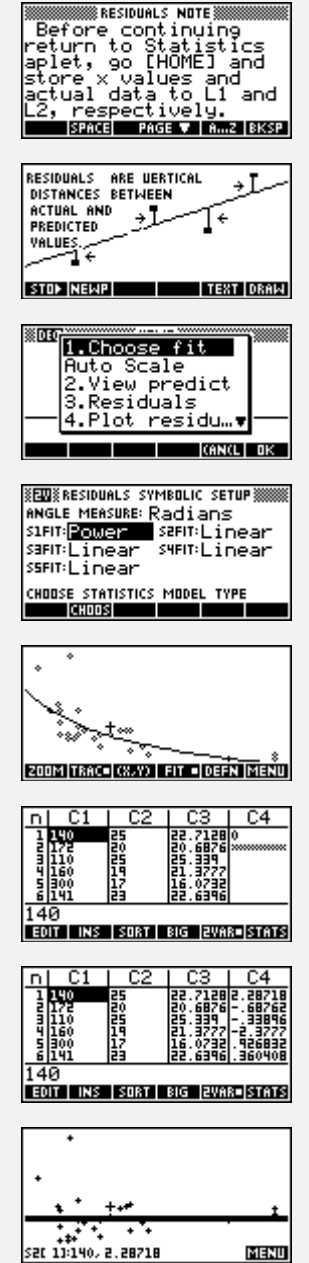

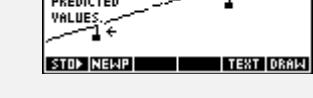